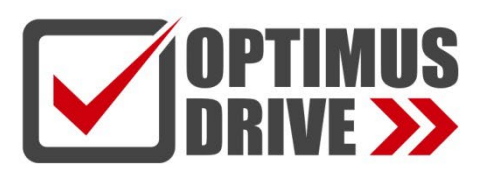

# Модули измерения температуры и влажности контроллеров Optimus Drive серий АC/AT/AH

# Руководство по эксплуатации

POI

LINK  $\tilde{A}$  $\overline{\phantom{a}}$  $\delta$  $\overline{7}$ 

**A04TC** 

s  $\overline{\mathbf{g}}$ 10 11  $12$  13 14 15

 $\overline{z}$  $\overline{1}$ 

 $ac<sup>+</sup>$ 

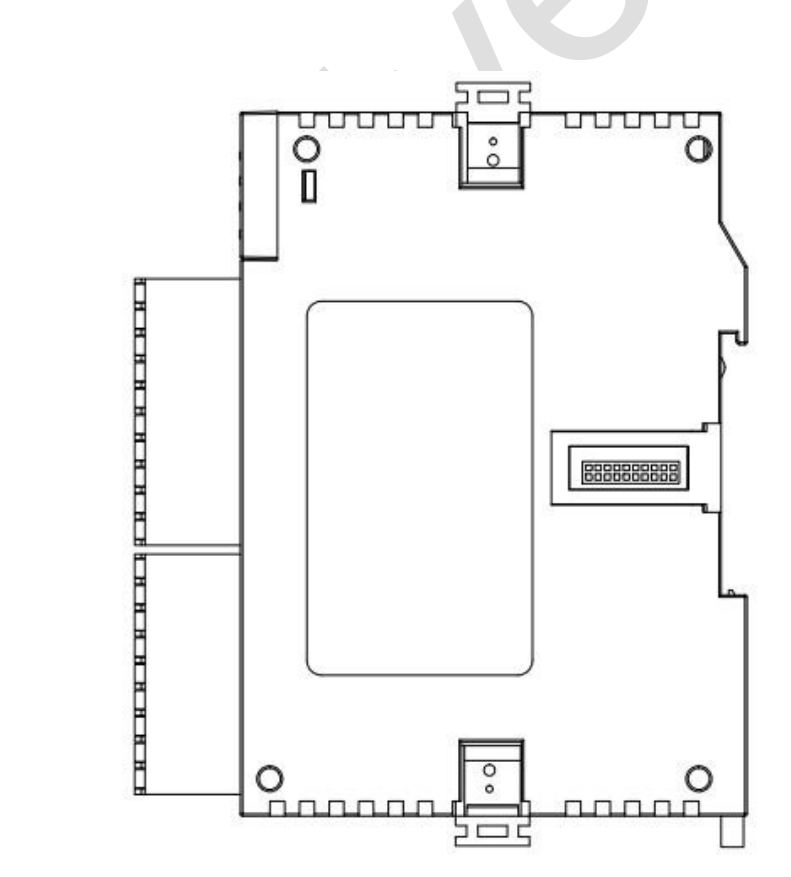

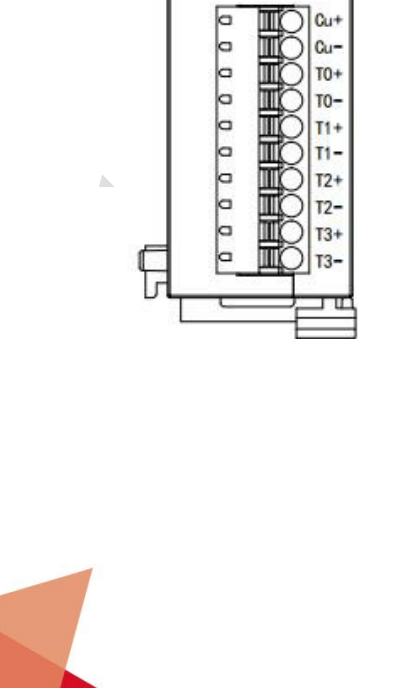

ред. 08/2023

optimusdrive.ru

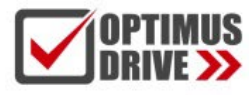

# **Содержание**

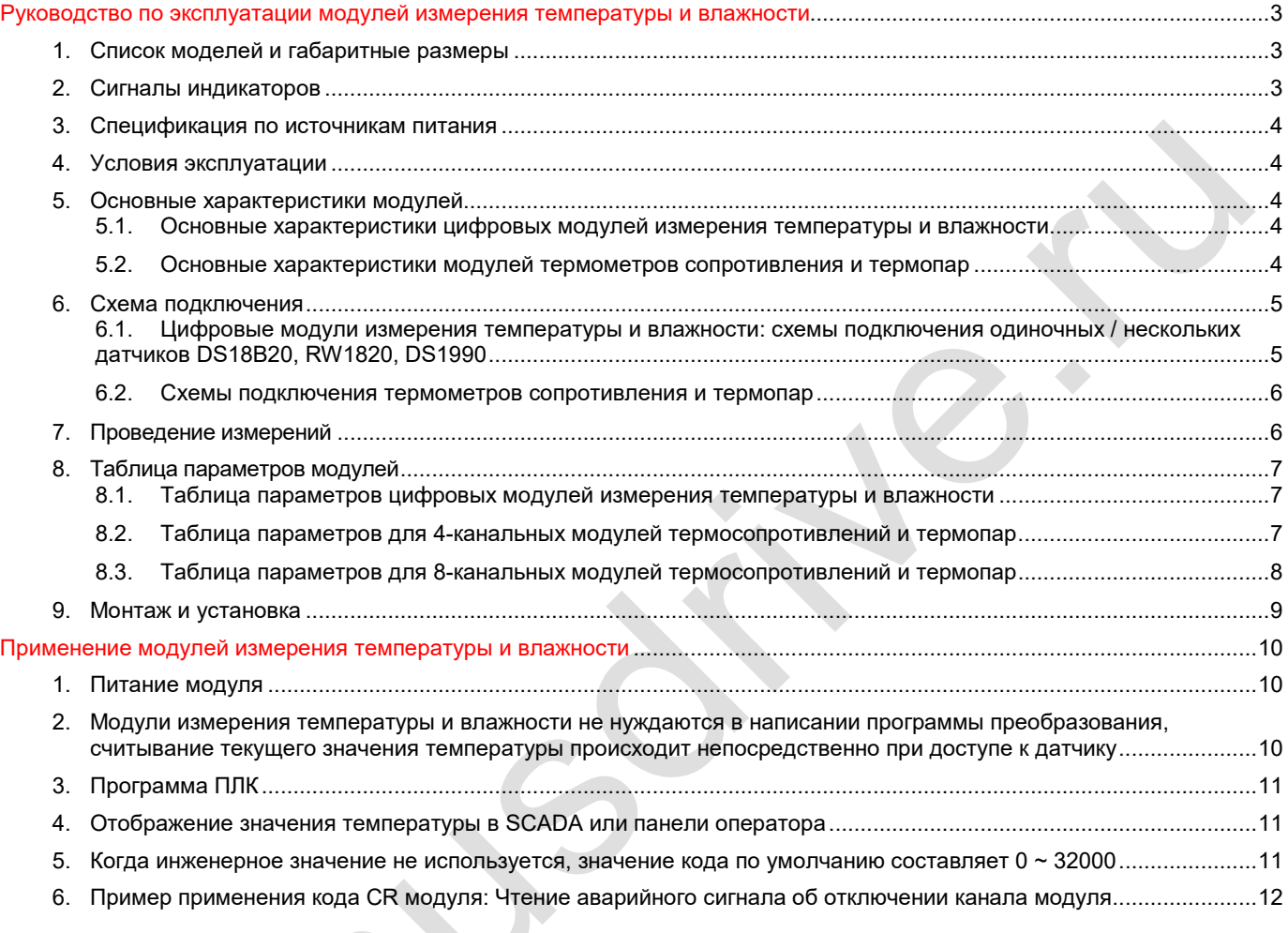

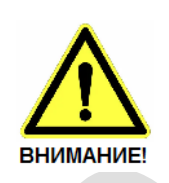

■ Эксплуатация прибора допускается только квалифицированным персоналом

■ Производитель оставляет за собой право вносить изменения в конструкцию прибора и данное Руководство без уведомления

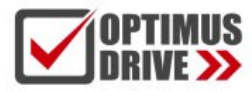

# <span id="page-2-0"></span>**Руководство по эксплуатации модулей измерения температуры и влажности**

# <span id="page-2-1"></span>**1. Список моделей и габаритные размеры**

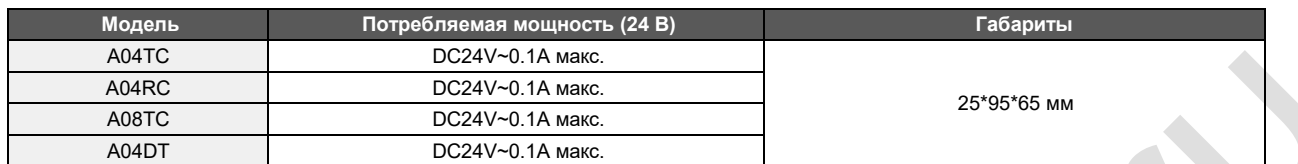

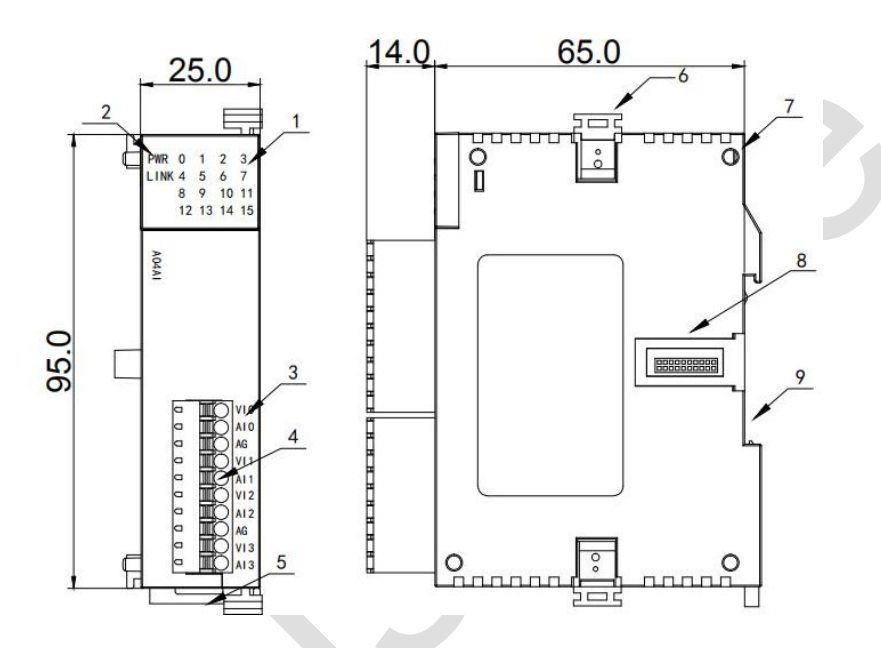

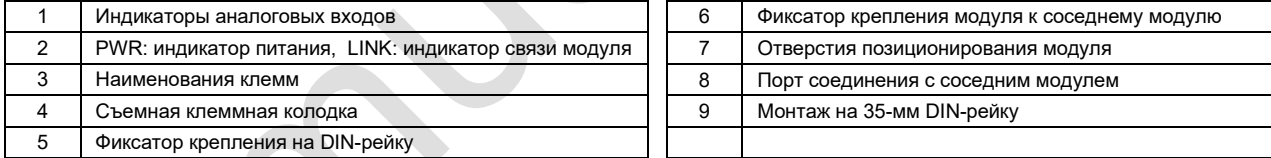

# <span id="page-2-2"></span>**2. Сигналы индикаторов**

 $\frac{1}{2}$ 

 $\triangle$ 

 **PWR**: индикатор питания, цвет зеленый. Постоянное свечение – питание в норме. Нет свечения – питание отсутствует. **LINK:** индикатор состояний. Три цвета (красный, желтый, зеленый), обозначают:

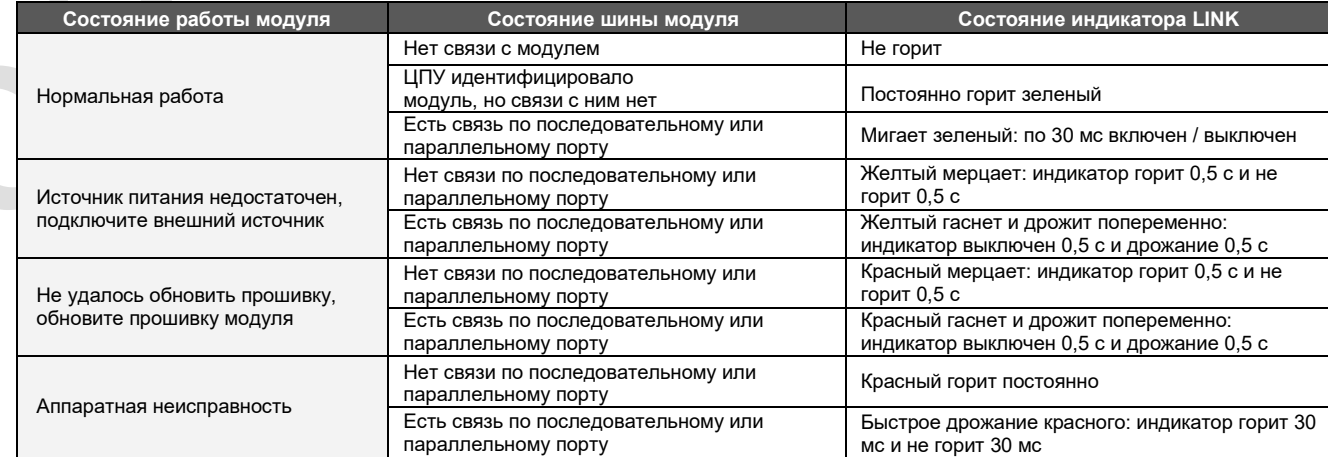

3

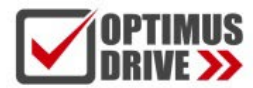

## <span id="page-3-0"></span>**3. Спецификация по источникам питания**

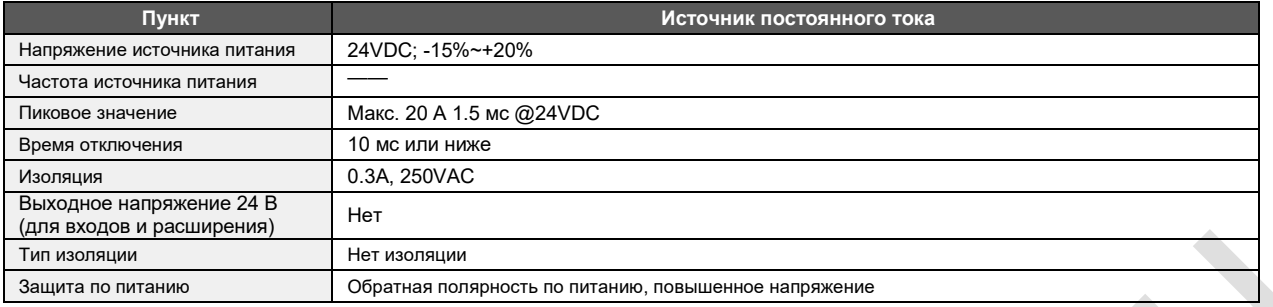

### <span id="page-3-1"></span>**4. Условия эксплуатации**

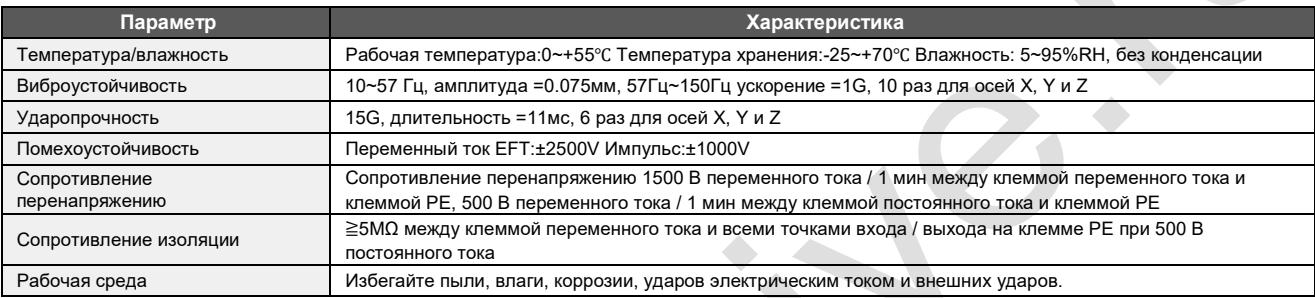

**CONTRACTOR** 

### <span id="page-3-2"></span>**5. Основные характеристики модулей**

### <span id="page-3-3"></span>5.1. Основные характеристики цифровых модулей измерения температуры и влажности

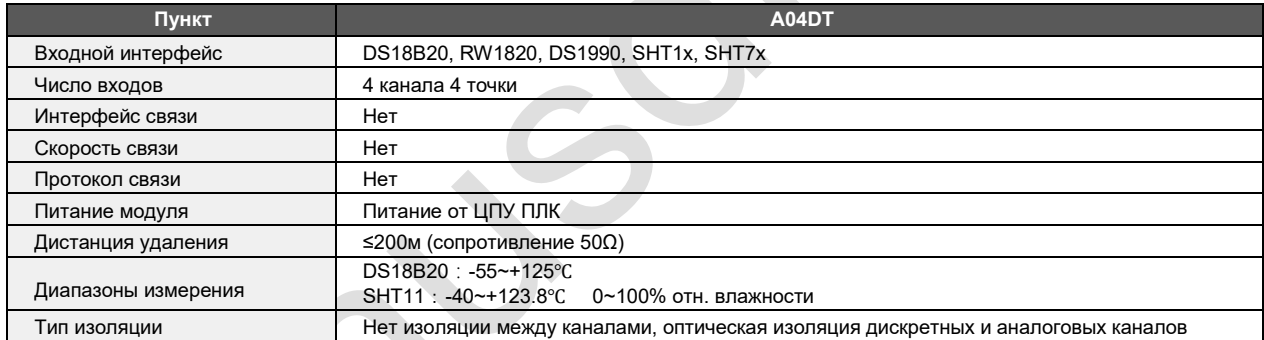

### <span id="page-3-4"></span>5.2. Основные характеристики модулей термометров сопротивления и термопар

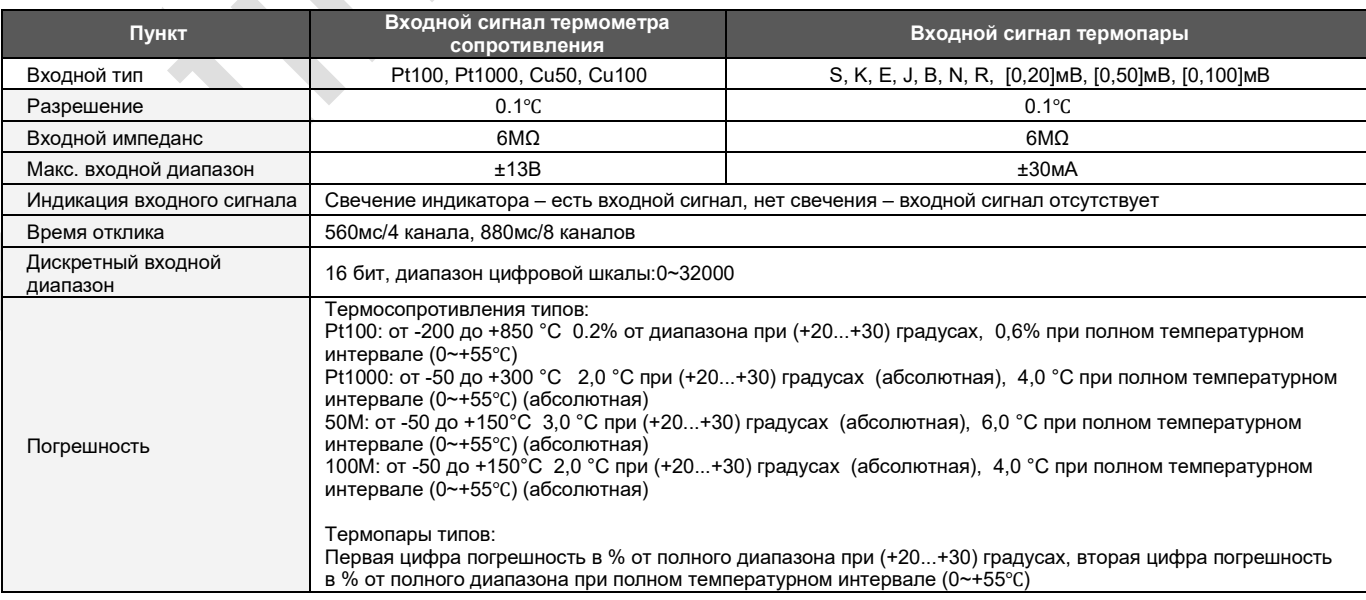

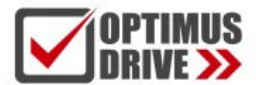

# ontimusdrive.ru +7 [495] 280-19-42

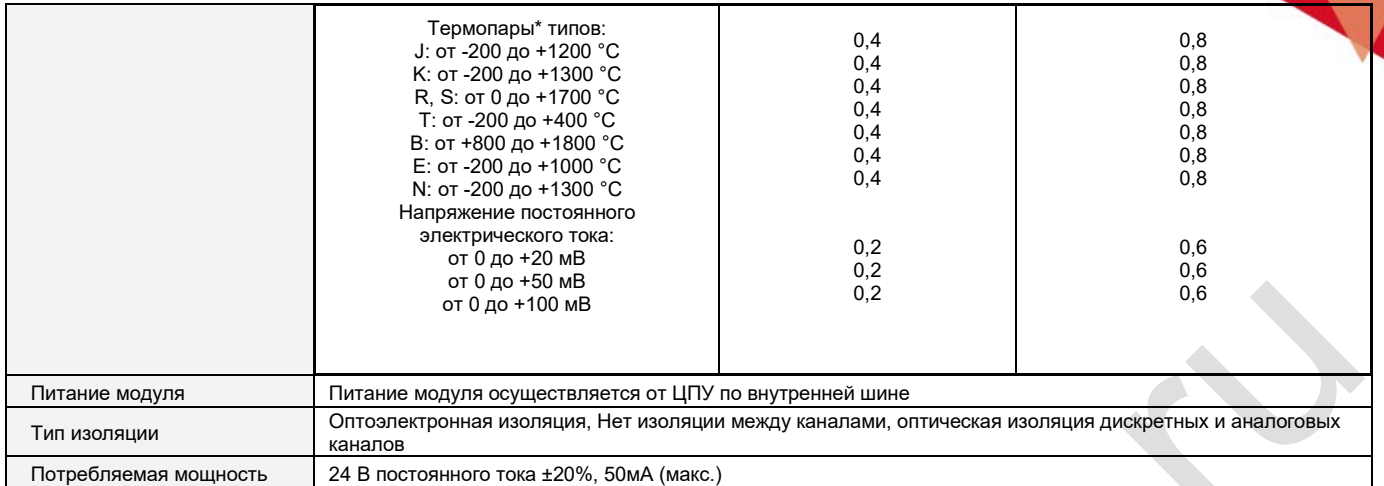

Примечание:

\* Погрешность для термопарных модулей указана с учетом встроенного канала компенсации температуры холодного спая

#### <span id="page-4-0"></span>**6. Схема подключения**

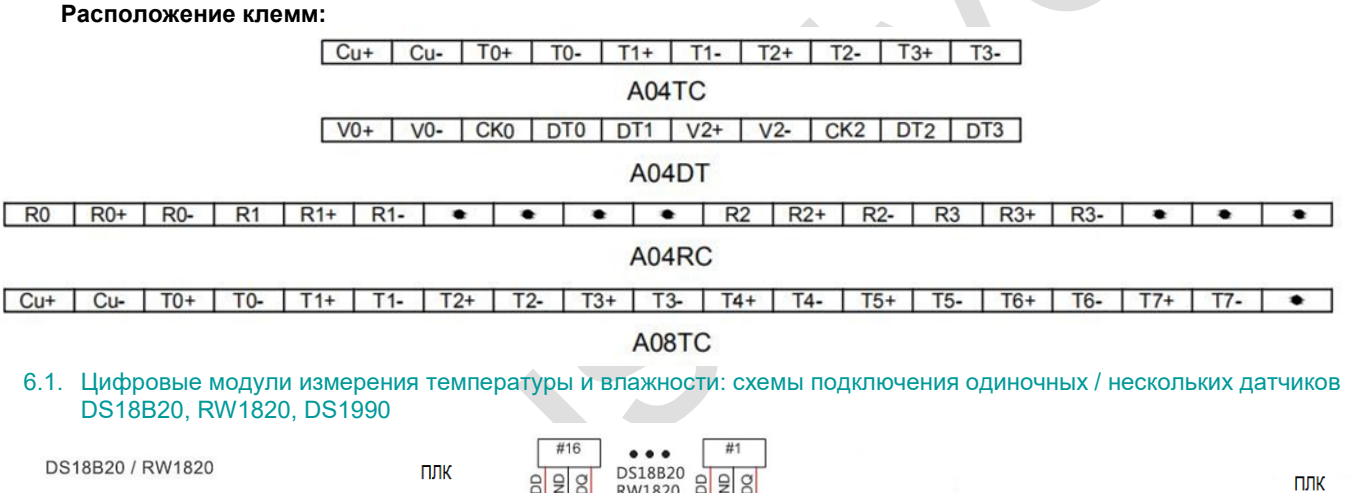

<span id="page-4-1"></span>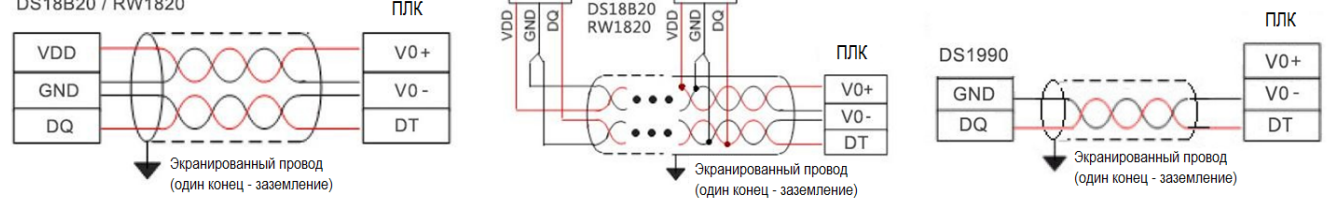

Сторона ПЛК

Экранированный провод (один конец - заземление)

Примечания:

- 1. VDD (Vdd+) и (V0-) клеммы питания датчика, кабели которого могут быть проложены рядом;
- 2. Описание клемм датчиков DS18B20, RW1820, DS1990, SHT1X, SHT7X см. в Руководстве по эксплуатации датчиков;
- 3. В качестве кабеля между датчиками DS18B20, RW1820, DS1990 и модулем рекомендуется использовать экранированную 4-жильную витую пару; один конец кабеля подключается к заземляющему контакту (V0-) и сигнальному контакту (DT), другой конец кабеля подключается к источнику питания (V0+) и заземляющему контакту (V0-), экран имеет одноточечное заземление у источника.

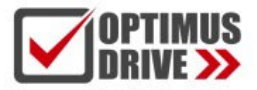

#### <span id="page-5-0"></span>6.2. Схемы подключения термометров сопротивления и термопар

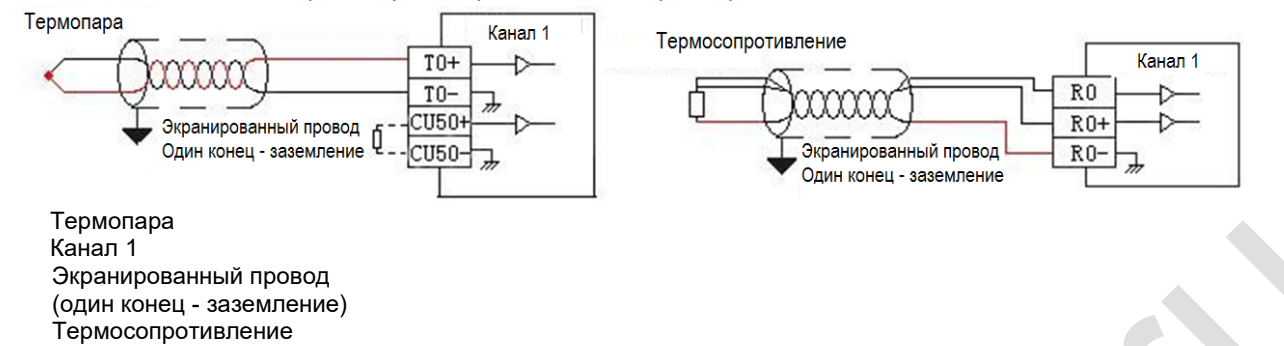

#### <span id="page-5-1"></span>**7. Проведение измерений**

#### Модули термосопротивлений

Для проведения измерений посредством измерительного входа необходимо выполнить подключение датчика в соответствии с Пунктом 6. При высоком уровне помех необходимо использовать экранированный кабель, экран которого с одной стороны соединяется с клеммой сигнального заземления. Крайне не рекомендуется подсоединять экран на силовое заземление.

К клеммам Rn+ и Rn- (n – номера входов от 0 до 7) подключаются прямой и обратный провод термосопротивления. К клемме Rn подключается компенсационный провод. Модули термосопротивлений можно подключить по двух и трёх проводной схеме. При подключении по двухпроводной схеме необходимо поставить перемычку между клеммами Rn- и Rn. При трёхпроводной схеме необходимо использовать полностью одинаковые три провода (лучше жилы одного кабеля).

Максимальная длина кабеля 200 метров. Максимальное сопротивление линии не более 20 Ом. Измерительные входы являются активными, поэтому вводить в цепь источник питания категорически запрещено !

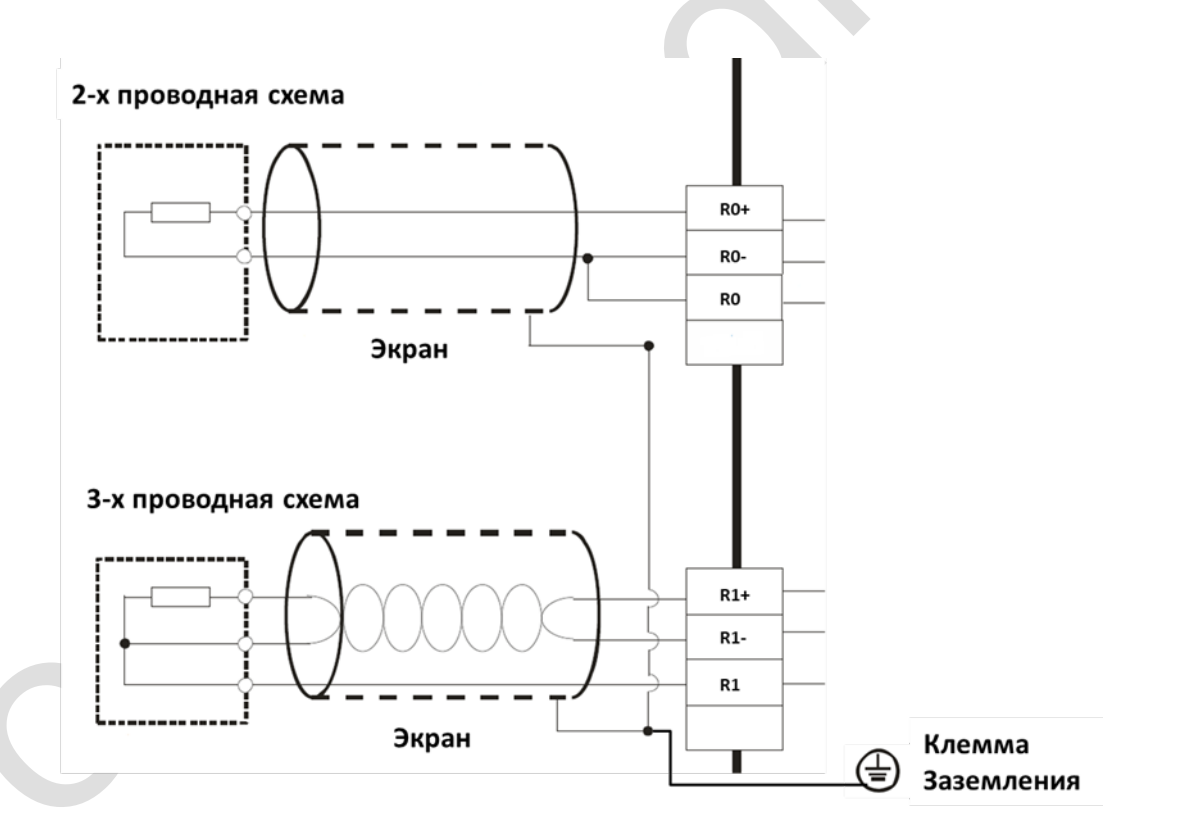

#### Модули термопар

Для проведения измерений посредством измерительного входа необходимо выполнить подключение датчика в соответствии с Пунктом 6. Модули имеют встроенный датчик компенсации температуры холодного спая. Для подключения внешнего датчика компенсации температуры холодного спая предназначены клеммы Cu+и Cu- . Тип датчика ТСМ50 (CU50). При подключении внешнего датчика встроенная компенсация автоматически отключается. В подавляющем числе случаев используется внутренняя компенсация.

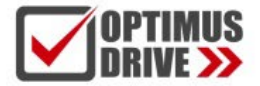

Внимание! Для достижения заявленной точности измерений необходимо дать прогреться модулю не менее 30 мин. модуль должен быть включен не менее 30 мин перед началом измерений.

При необходимости удлинения кабеля термопары необходимо использовать специальный кабель для термопар. Использование обычного медного провода приведёт к серьёзным искажениям в значении измеренной температуры. Кабель термопары необходимо прокладывать на достаточном расстоянии от силовых линий.

## <span id="page-6-0"></span>**8. Таблица параметров модулей**

#### <span id="page-6-1"></span>8.1. Таблица параметров цифровых модулей измерения температуры и влажности

*Примечание: Контрольные регистры CR, с серым фоном доступны только для чтения, с белым фоном доступны и для чтения и для записи. Обращение в программе командами FROM/TO*

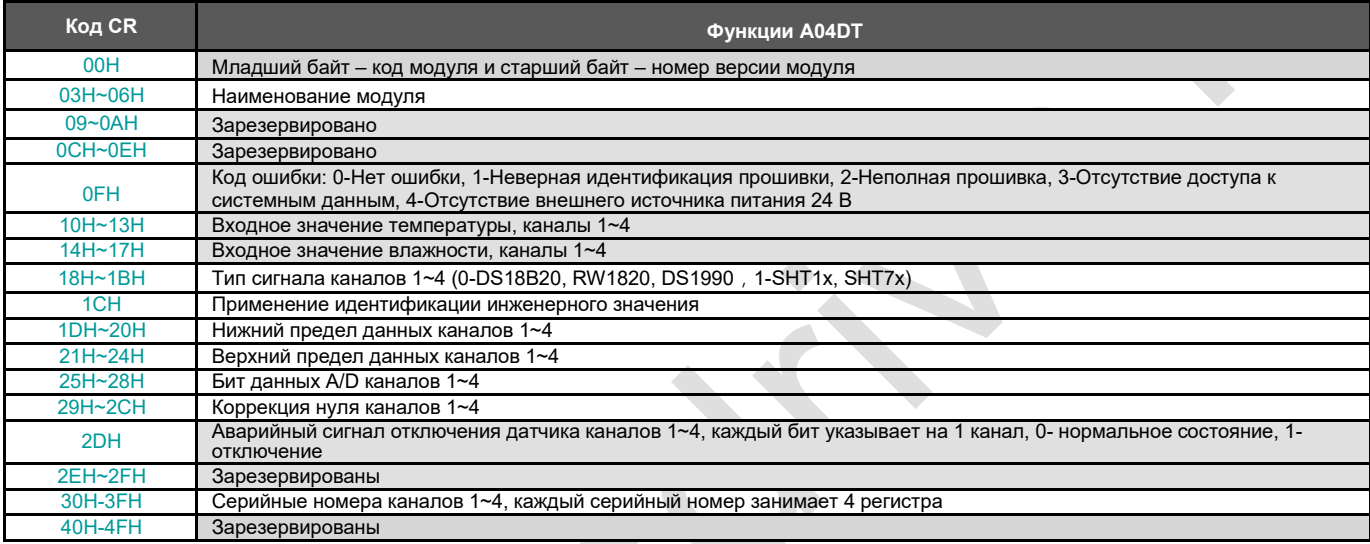

#### 8.2. Таблица параметров для 4-канальных модулей термосопротивлений и термопар

<span id="page-6-2"></span>*Примечание: Контрольные регистры CR, с серым фоном доступны только для чтения, с белым фоном доступны и для чтения и для записи. Обращение в программе командами FROM/TO*

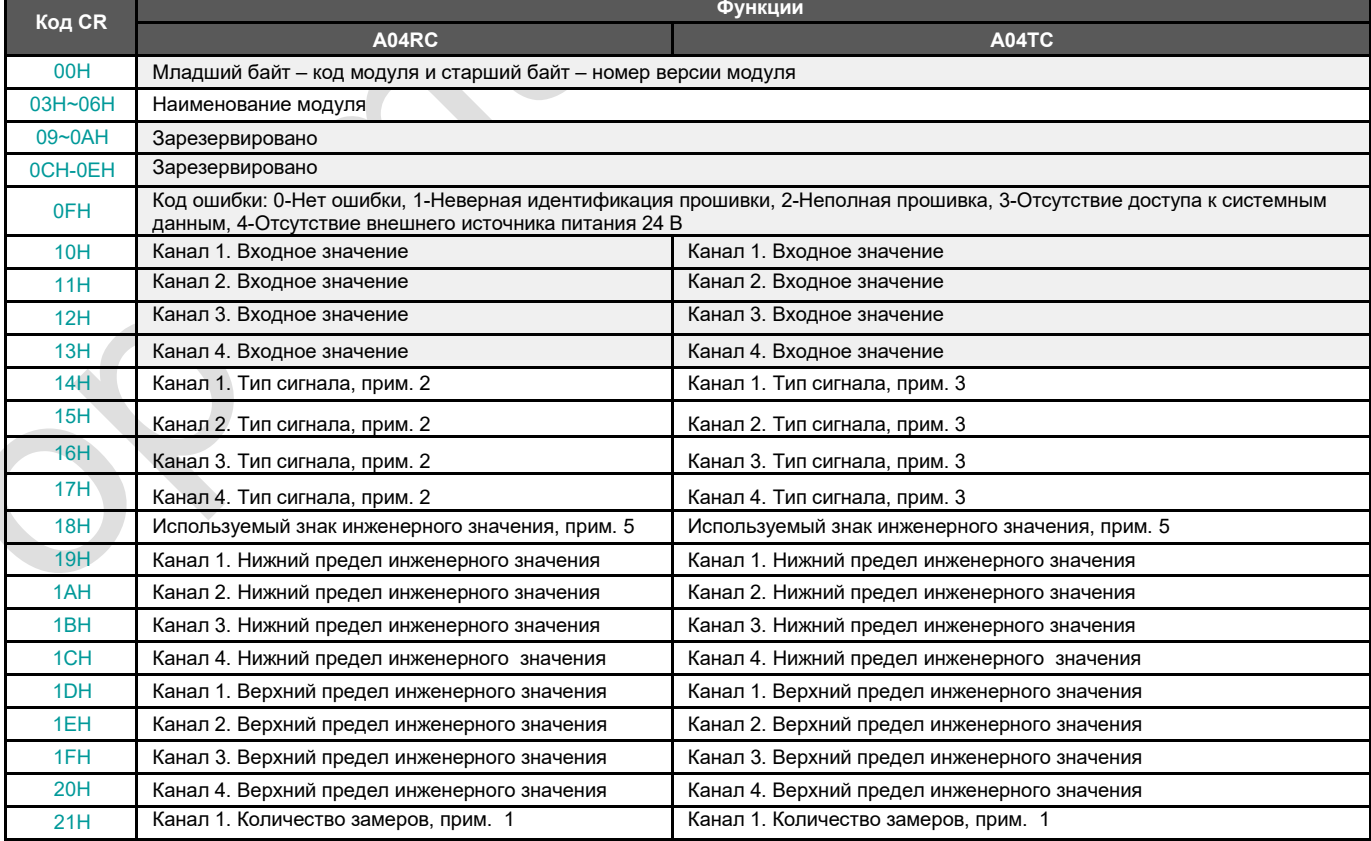

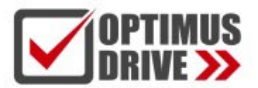

# optimusdrive.ru +7 (495) 280-19-42

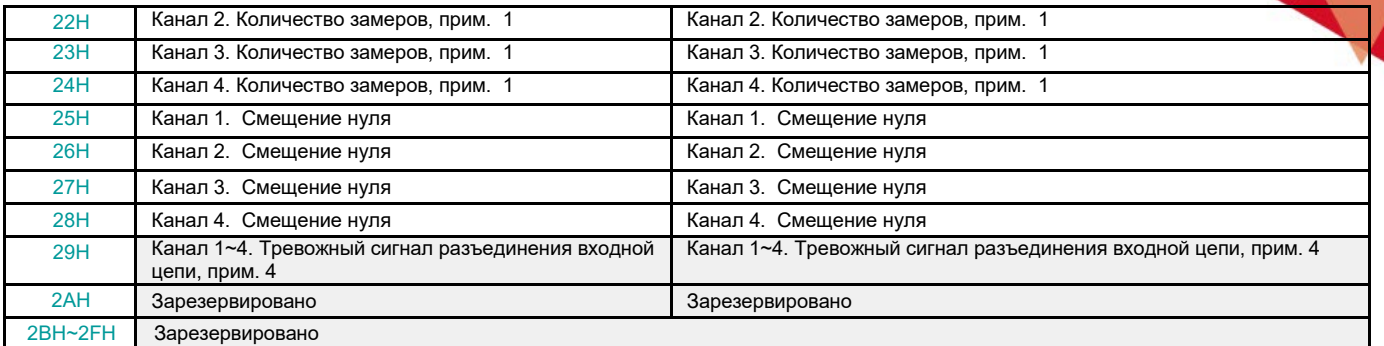

### <span id="page-7-0"></span>8.3. Таблица параметров для 8-канальных модулей термосопротивлений и термопар

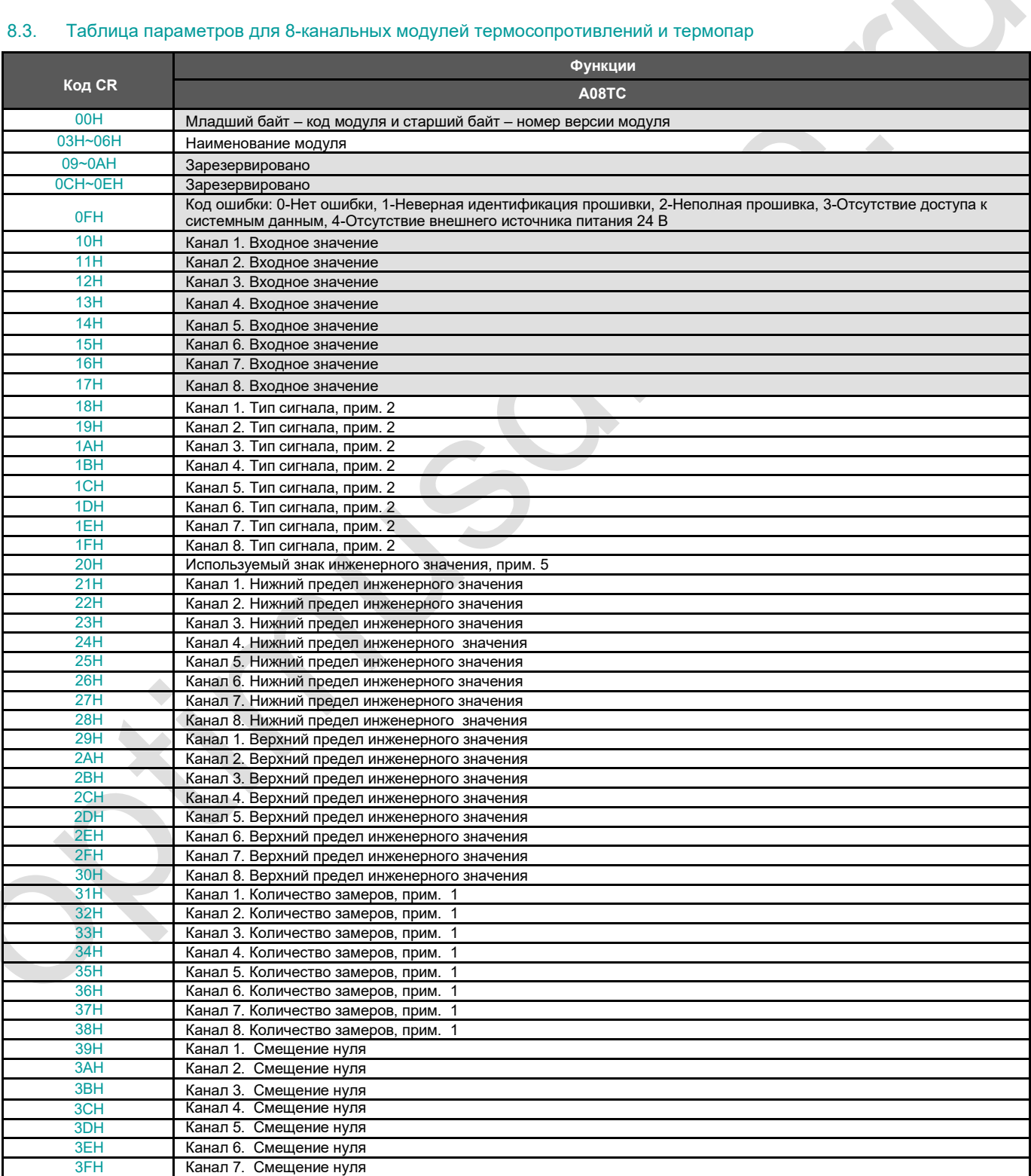

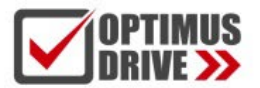

ontimusdrive.ru +7 [495] 280-19-42

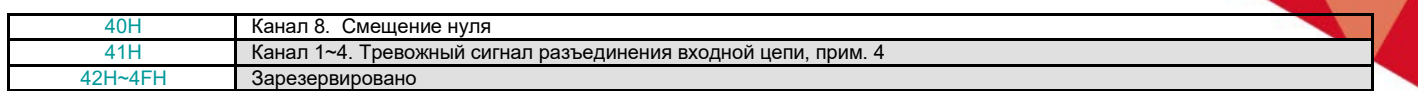

#### **Примечания:**

- $\odot$ Количество замеров (для осреднения): 0 - 2 раза, 1 - 4 раза, 2 - 8 раз, 3 - 16 раз, 4 - 32 раза, 5 - 64 раза, 6 - 128 раз, 7 - 256 раз
- $\frac{2}{3}$ Тип сигнала RTD: 0 - Pt100, 1 - Pt1000, 2 - Cu50, 3 - Cu100
- Тип сигнала термопары: 0 S, 1 K, 2 T, 3 E, 4 J, 5 B, 6 N, 7 R, 8 Wre3/25, 9- Wre5/26, 10 [0,20]мВ, 11 - [0,50]мВ, 12 - [0,100]мВ
- $\overline{4}$ Аварийный сигнал отключения: каждый бит указывает на 1 канал, 0-нормальный, 1-отключение
- Использование инженерного значения: каждый бит указывает на 1 канал, 0-нет, 1-да  $\circled{5}$

#### <span id="page-8-0"></span>**9. Монтаж и установка**

При монтаже ПЛК должен быть установлен в закрытом шкафу. Для отвода тепла обеспечьте минимальный зазор 50 мм между корпусом ПЛК и всеми стенками шкафа (см. рисунок).

**Способ монтажа на DIN-рейку:** используйте стандартную DIN-рейку 35 мм.

#### **Метод подключения модулей расширения:**

Параллельный порт в нижней правой части предыдущего модуля (ЦПУ или модуль расширения) вставляется в параллельный порт в нижней левой части следующего модуля и зацепляется небольшими защелками для модулей с обеих сторон. Параллельный порт на правой стороне модуля используется для соединения со следующим модулем расширения. Таким образом, последовательно подключаются все модули расширения.

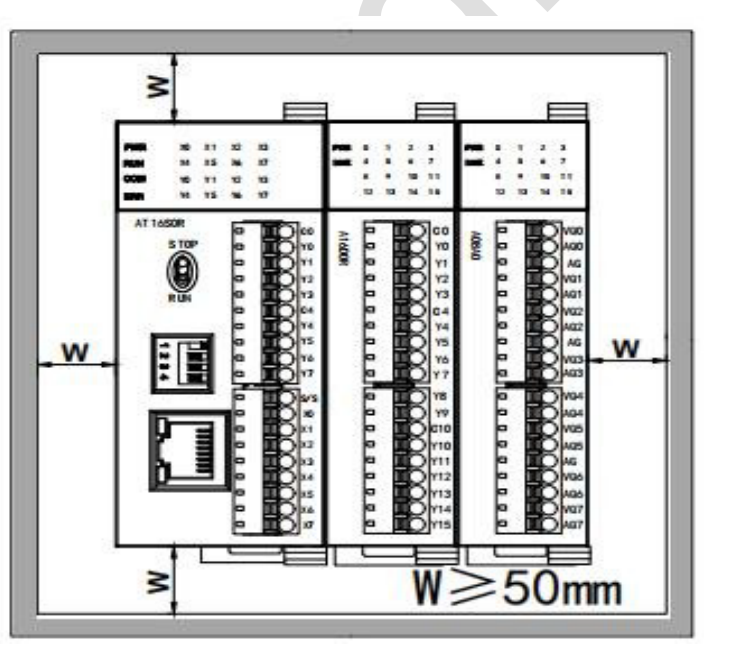

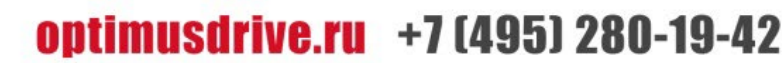

# <span id="page-9-0"></span>Применение модулей измерения температуры и влажности

#### <span id="page-9-1"></span>1. Питание модуля

Модули аналоговых входов / выходов подключаются напрямую к ЦПУ и питаются от него по внутренней шине, поэтому нет необходимости использовать для модуля внешний источник питания.

### <span id="page-9-2"></span>2. Модули измерения температуры и влажности не нуждаются в написании программы преобразования, считывание текущего значения температуры происходит непосредственно при доступе к датчику

Например, к ЦПУ AT16S0R подключено три модуля: A04TC, A04RC и A08TC слева направо со следующими параметрами:

Модуль термопары А04ТС входной канал 1, тип сигнала К, входной канал 2, тип сигнала Е;

Модуль термосопротивления входной канал A04RC 1, тип сигнала PT100, входной канал A04RC 2, тип сигнала PT1000;

Сначала войдите в строку меню ПО для программирования ПЛК - view - hardware configuration (просмотр аппаратная конфигурация), в соответствии с фактическим порядком модулей добавьте модели модулей, после добавления аналоговые адреса будут автоматически сконфигурированы, как показано ниже:

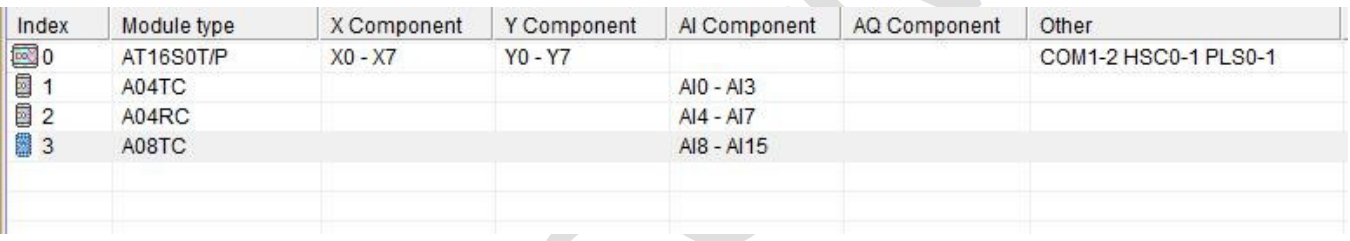

Модуль измерения температуры и влажности не требует написания программы преобразования, для просмотра значения измеряемой температуры нужно только выбрать соответствующий тип сигнала канала, проверить использование инженерного значения и полного порядкового номера по умолчанию, например, для вышеуказанного модуля: входной канал 1 А04ТС, тип сигнала К; входной канал 2, тип сигнала Е, далее устанавливаем аппаратную конфигурацию:

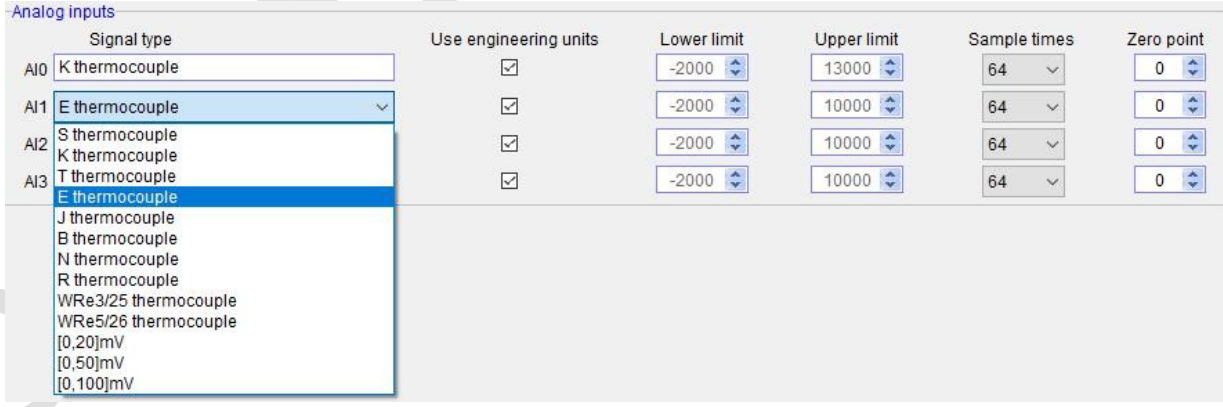

Таким образом, после настройки, подключите термопару типа К к каналу 1, затем напрямую прочитайте значение регистра AI0, AI0 = 123, то есть фактическое значение температуры 12,3 °С. Таким же образом подключите термопару Е-типа к каналу 2, считайте значение AI2, например, AI2 = 3456, то есть фактическое значение температуры 345,6 °С.

Поскольку мы знаем, что для модулей температуры и влажности тип сигнала каждого канала может быть установлен произвольно, поэтому для модуля A04RC после настройки мы можем считывать значение температуры непосредственно при подключении соответствующего датчика к каналу.

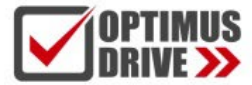

## <span id="page-10-0"></span>**3. Программа ПЛК**

Если необходимо написать программу для сигнализации, когда температура превышает установленное значение – например, когда температура превышает 125 ℃, будет подан сигнал тревоги. Для этих условий программа ПЛК может быть написана следующим образом:

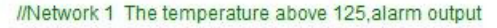

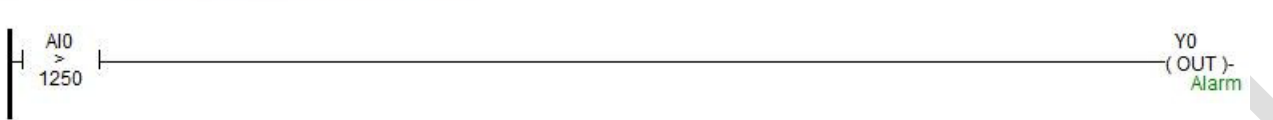

#### <span id="page-10-1"></span>**4. Отображение значения температуры в SCADA или панели оператора**

Если необходимо отобразить текущее давление на SCADA или панели оператора, нужно установить один разряд в дробной части:

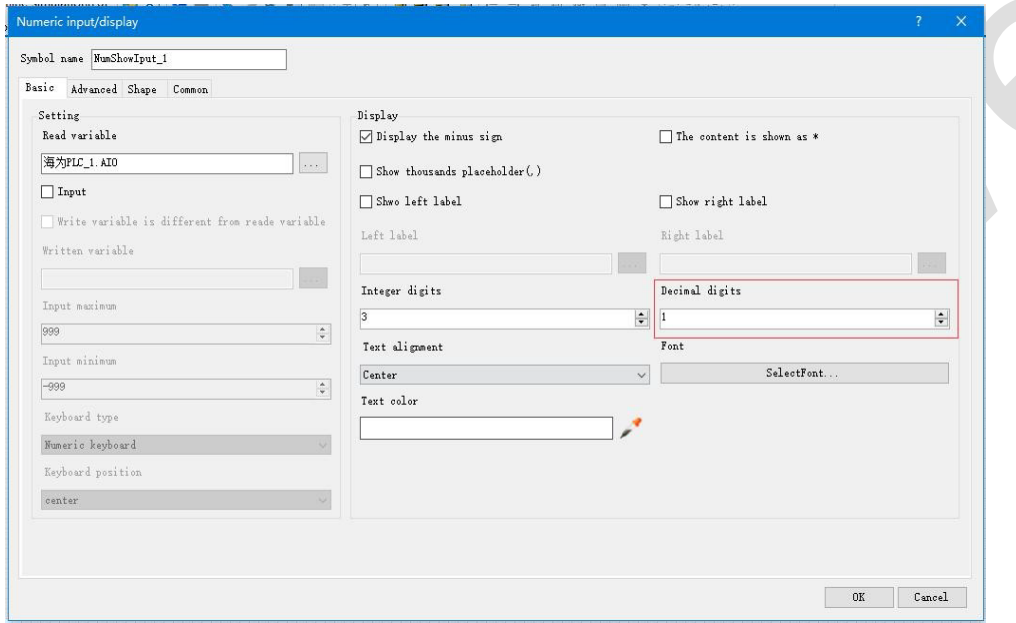

Таким образом, когда ПЛК считывает значение AI0, AI0=123, то есть фактическое значение температуры 12,3℃, при этом нет необходимости в обработке данных и конфигурации в ПЛК, достаточно установить 1 десятичный разряд, тогда значение будет автоматически уменьшено в 10 раз, отображая значение 12,3, то есть фактическое значение 12,3 ℃.

## <span id="page-10-2"></span>**5. Когда инженерное значение не используется, значение кода по умолчанию составляет 0 ~ 32000**

При использовании инженерного значения линейное преобразование определяется нижним и верхним предельными значениями, программа преобразует значения автоматически. Когда инженерное значение не используется, все типы унифицируются, чтобы соответствовать кодовому значению в диапазоне 0~32000. В случае измерения давления, процесс может быть выполнен в соответствии с формулой линейного преобразования: Out = (In - InDw) \* (OutUp- OutDw ) / (InUp-InDw) + OutDw в программе преобразования, или используется инструкция линейного преобразования SC для прямого расчета.

Рекомендуется использование инженерных значений, т.к. модули аналоговых входов/выходов удобно использовать без написания программы.

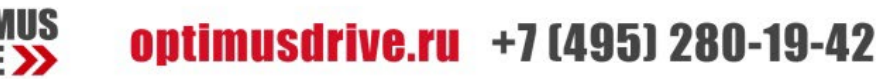

# <span id="page-11-0"></span>6. Пример применения кода CR модуля: Чтение аварийного сигнала об отключении канала **МОДУЛЯ**

В этом примере для считывания информации об отключении внешнего датчика модуля А04ТС данные аварийного сигнала отключения входных каналов 1-4 модуля A04TC сохраняются в CR29, т.е. это значение 29H (шестнадцатеричный формат), 41 (десятичный формат).

Дополнительное содержимое CR можно найти в разделе справка по ПО - руководство по оборудованию параметрах модуля расширения в соответствующей модели (software online help - hardware manual - expansion module parameters).

Эта программа выглядит следующим образом:

- $\bullet$ Slot: Номер позиции, A04TC — третий модуль, заполняется значение 3;
- CR: Аварийный сигнал отключения модуля CR41, то есть 29Н (шестнадцатеричное значение) = 41 (десятичное значение), можно напрямую ввести 41 или 0x29 в инструкции CR;
- N: Число для чтения, 1 регистр на 16 бит, младшие 4 бита, соответствующие каналу 1-4, отключение  $\bullet$ произошло - значение 1 (ВКЛ), нормальная работа - значение 0 (ВЫКЛ).

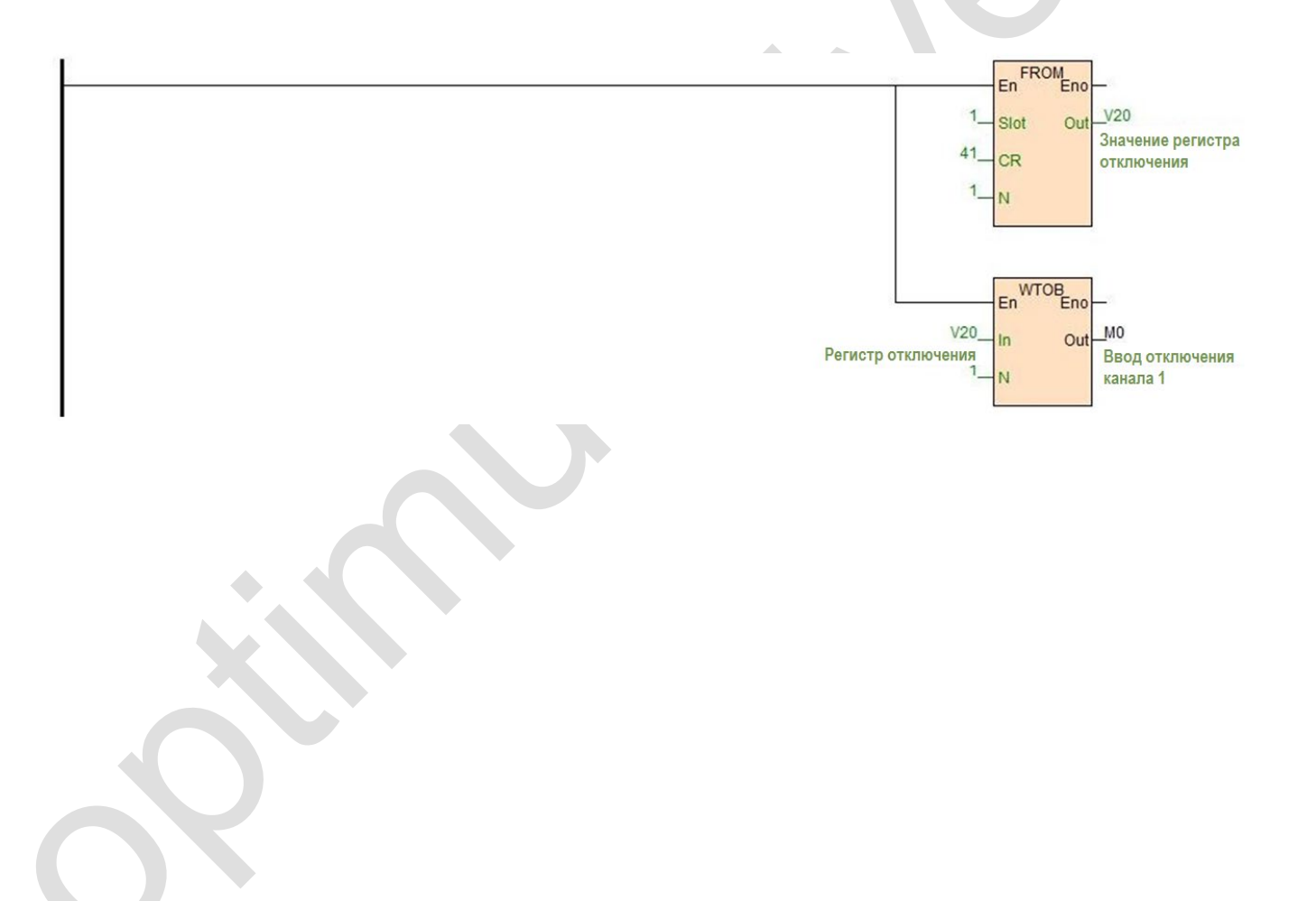